# **Why do my balances go up and down throughout the month?** 4

*ConnectCarolina Financial Concepts A series of documents to help you understand the financial information in ConnectCarolina and InfoPorte*

*March 2015*

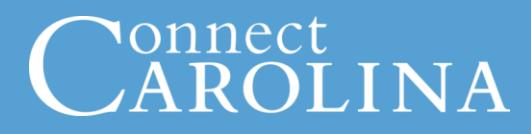

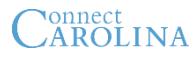

Your available budget balances in InfoPorte fluctuate a lot more throughout the month than they did in FRS. This document explains the reason for this and some key related concepts. *Note: If you see a word in italics, it means the word is defined on the last page.*

#### **Commitment Control Ledgers Key Concept**

It is helpful to understand the *Commitment Control* (KK) ledgers when looking at your Available Budget Balances.

Every time you enter a transaction, it gets budget checked in one of the Commitment Control ledgers. There are multiple *Commitment Control ledgers* for both revenues and expenses that represent a certain stage of the commitment (our intention or obligation to pay). The Commitment Control ledgers for expenses are:

- *Budget* this shows your budgeted expense amount
- *Pre-encumbrance* this is for purchase requisitions, including ePro vendor catalog orders
- *Encumbrance* this is for purchase orders and payroll encumbrances
- *Expense* this is for vouchers, and General Ledger (GL) journals, payroll distribution, and fringe benefits

#### **How Expenses Move Through the Commitment Control Ledgers Key Concept 2**

When you enter an expense transaction and it passes budget checking, it hits one of your expense Commitment Control (KK) ledgers and shows in your available budget balance. **A transaction is only in one KK ledger at any given point in time.** For example, a purchase requisition moves through the KK ledgers as follows:

- When a purchase requisition passes budget checking, it hits the pre-encumbrance ledger and reduces the available budget balance.
- When a purchase order (PO) is generated from that requisition and passes budget checking, the amount hits the encumbrance ledger and is taken out of the preencumbrance ledger.
- When a voucher is generated from the PO and passes budget checking, the amount hits the expense ledger and is taken out of the encumbrance ledger.

See Illustration A for a graphic of this concept.

Not all transactions go through all the KK ledgers. Campus vouchers go to the Expense ledger directly, and never hit the pre-encumbrance or encumbrance ledger.

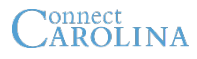

## **Why do my balances go up and down during the month?**

The Ledger Rollup screen in InfoPorte is the place you go to view your available budget balances. You can search for your available budget balance for any Trust, F&A, or State fund. The OSR Ledger Rollup screen shows OSR balances.

Although the Ledger Rollup screen shows your available budget balance, the balance you see represents quite a different picture than it did in FRS, the financial system used prior to 10/1/2014. You need to understand the difference so you know what you are looking at.

The reason for this difference is that ConnectCarolina is based on a completely different accounting method from FRS. For an explanation of this accounting method, see the *Why Do My Unposted Vouchers Disappear at the End of the Month?* document.

## **How to Read Your Balances on the Ledger Rollup screen**

The numbers on the Ledger Rollup screen are **completely driven by the budgeting process in ConnectCarolina**. Every time a transaction is budget checked, it affects one of your Commitment Control expense ledgers and your available budget balance.

For example, when you enter a purchase requisition, and that purchase requisition passes budget checking, the transaction immediately hits your pre-encumbrance ledger in ConnectCarolina. After overnight processing, that transaction is reflected in your available budget balance in InfoPorte.

The key difference between this and FRS is that, in FRS, your balance wasn't affected until you made a payment to a vendor. In ConnectCarolina, your balance is based on when the transaction passes budget checking.

## **What This Means**

The key implication of this is that your available budget balances on the Ledger Rollup screen fluctuate a lot more on a daily and weekly basis than they did in FRS.

As you may have read in other documents, all transactions go through the following steps:

- 1. Create a transaction
- 2. Budget check a transaction
- 3. Approve a transaction
- 4. Post a transaction

Not only do your available budget balances change instantly upon budget checking, a lot may happen between budget checking and posting or payment. You might change an amount, a chartfield, or delete the transaction altogether. Any of these changes is reflected in your daily budget balance.

Let's look at an example.

#### **Example**

Imagine you have \$500 in your budget. Your budget looks like this:

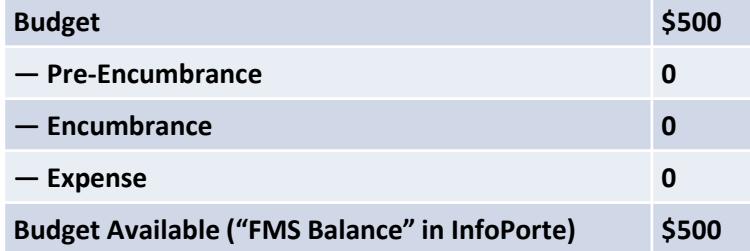

Now you ask Jason in your department to order \$50 worth of office supplies. Jason creates a purchase requisition, and the purchase requisition passes budget checking. It has not been approved or posted, and it has not been paid.

Your available budget balance now looks like this. **At the moment the purchase requisition passed budget checking,** the pre-encumbrance ledger balance was increased by \$50, and the available budget went from \$500 to \$450.

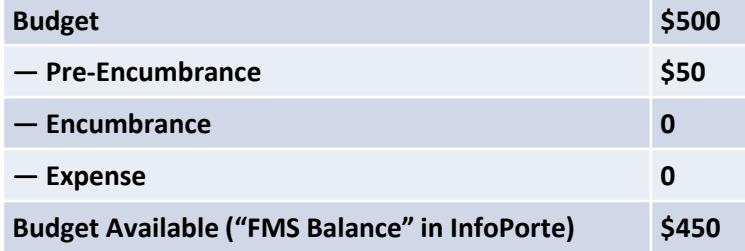

Now suppose you decide you don't need the office supplies and ask Jason to cancel the order. Your budget would then look like this:

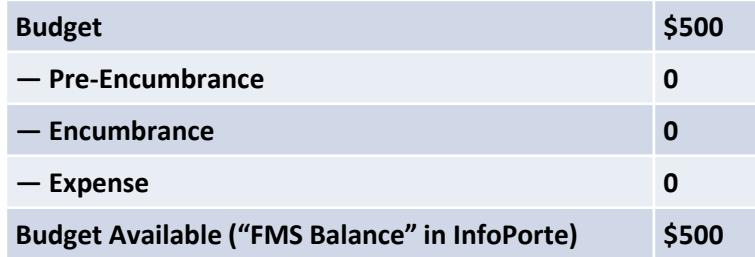

## **How a purchase requisition moves through the COMMITTLE COMMITTED COMMITTED**<br>AROLINA Commitment Control Ledgers and affects your balance

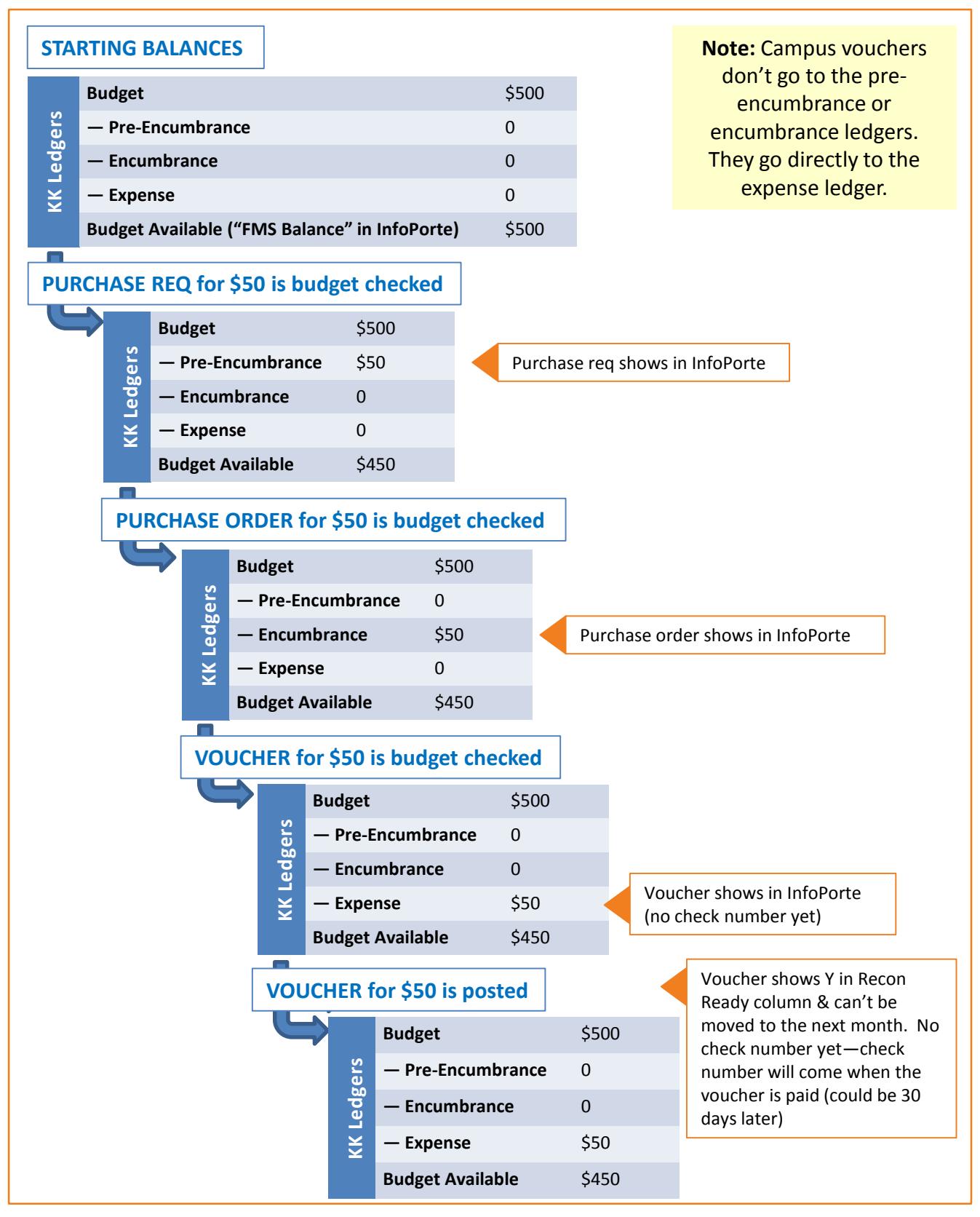

# CAROLINA

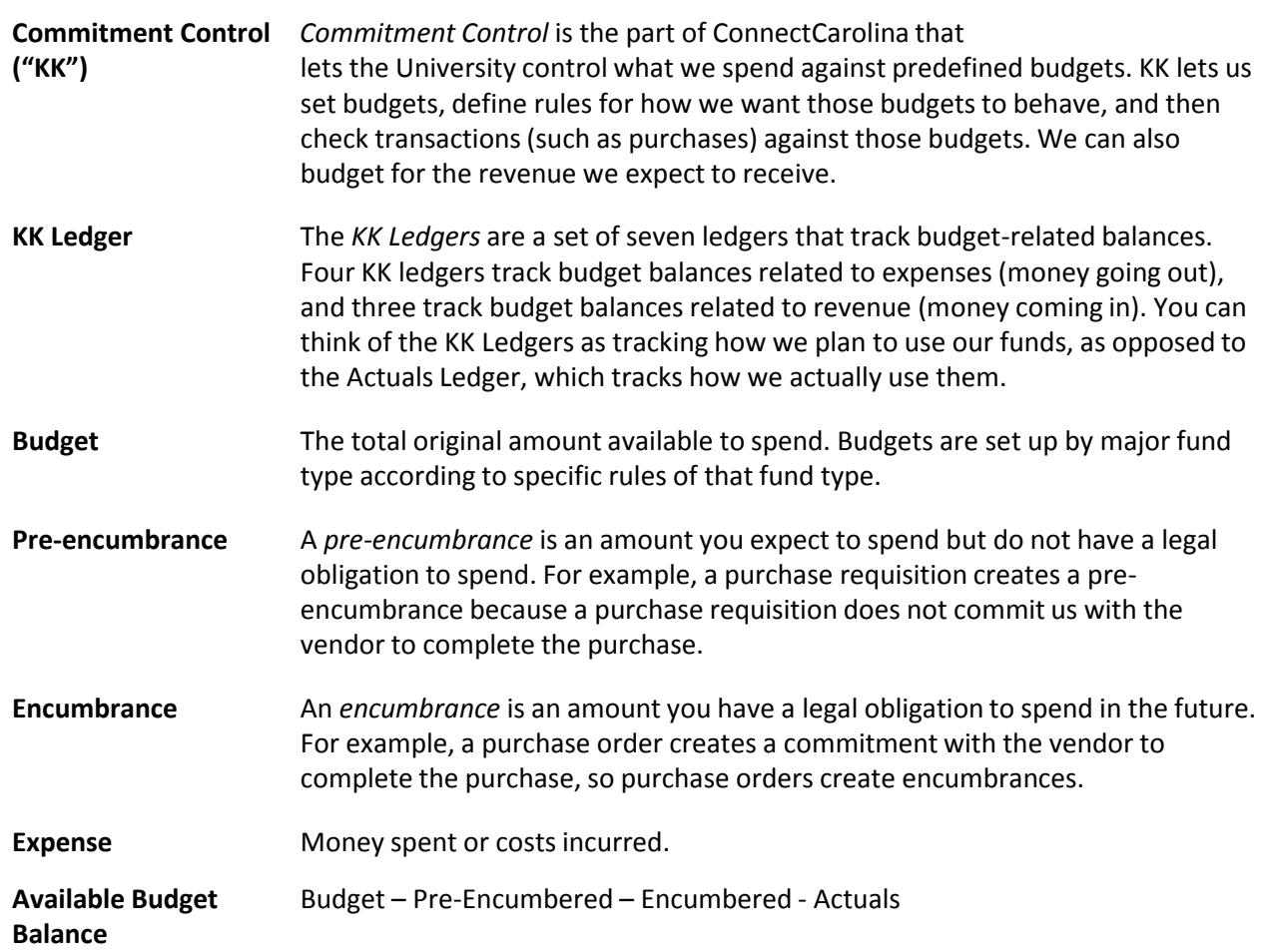